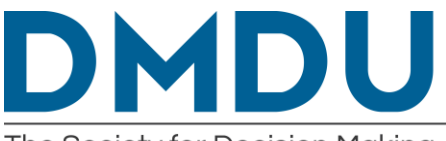

The Society for Decision Making under Deep Uncertainty

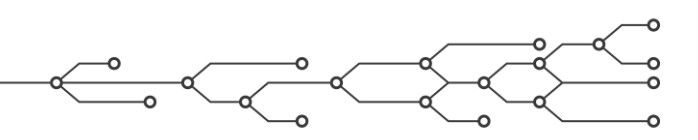

## **DMDU 2018 Annual Meeting**  Training Day Software Installation Instructions

During the training day, there will be a set of hands-on workshops where you can try out various tools and techniques yourself. Three of these workshops will involve live demos of Python libraries. These libraries are SALib, Rhodium, and ema\_workbench. *If you want to participate in the live demos and try these libraries yourself, it is recommended that you install these libraries prior to the training day.*

**We suggest the following installation:**

**The Anaconda distribution** – this is a distribution of the Python programming language targeted at scientific computing. Please install Python 3.7, 64 bit. https://www.anaconda.com/download

**Seaborn** – this is a python library that makes various visualizations easier. See https://seaborn.pydata.org for details. The suggested way of installing it is by using the package manager that comes with anaconda. Open an anaconda promt / terminal /shell and type conda install seaborn. See the seaborn website for more detailed installation instructions.

**SALib** – SALib contains a variety of sensitivity analysis techniques. See https://salib.readthedocs.io/en/latest/ for details. SALIb can be installed using the default python package manager pip. Open an anaconda promt / terminal /shell and type pip install SALib (this is case sensitive).

**PRIM** – PRIM contains the Patient Rule Induction Algorithm which is often used for scenario discovery. It can be installed using pip. Open an anaconda promt / terminal /shell and type pip install PRIM (this is case sensitive).

**Platypus-opt** – Platypus-opt is Python port of the Java MOEAFramework. It offers support for a wide range of Many Objective Evolutionary Algorithms. See https://platypus.readthedocs.io/en/latest/ for more details. It can be installed using pip. Open an anaconda promt / terminal /shell and type pip install Platypus-Opt.

**EMA-workbench** – The exploratory modelling workbench is a collection of tools and methods for performing exploratory modelling with simulation models developed in Python or a range of other simulation packages. See https://emaworkbench.readthedocs.io/en/latest/ for more details. It can be installed using pip. Open an anaconda promt / terminal /shell and type pip install ema\_workbench.

**Rhodium** – Rhodium is a python port of the MORDM toolkit developed for R. Project scope is similar to the ema workbench. Detailed installation instructions can be found online: https://github.com/Project-Platypus/Rhodium/blob/master/INSTALL.md

In summary, install anaconda first. Next, open an anaconda promt/terminal/shell and type the following commands.

conda install seaborn pip install SALib pip install Platypus-opt pip install PRIM pip install ema\_workbench

If you want to try Rhodium, follow the link provided.

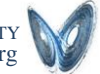